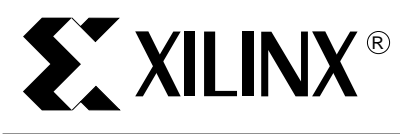

## **Xilinx Prototype Platforms User Guide for Virtex and Virtex-E Series FPGAs**

DS020 (v1.1) December 9, 1999

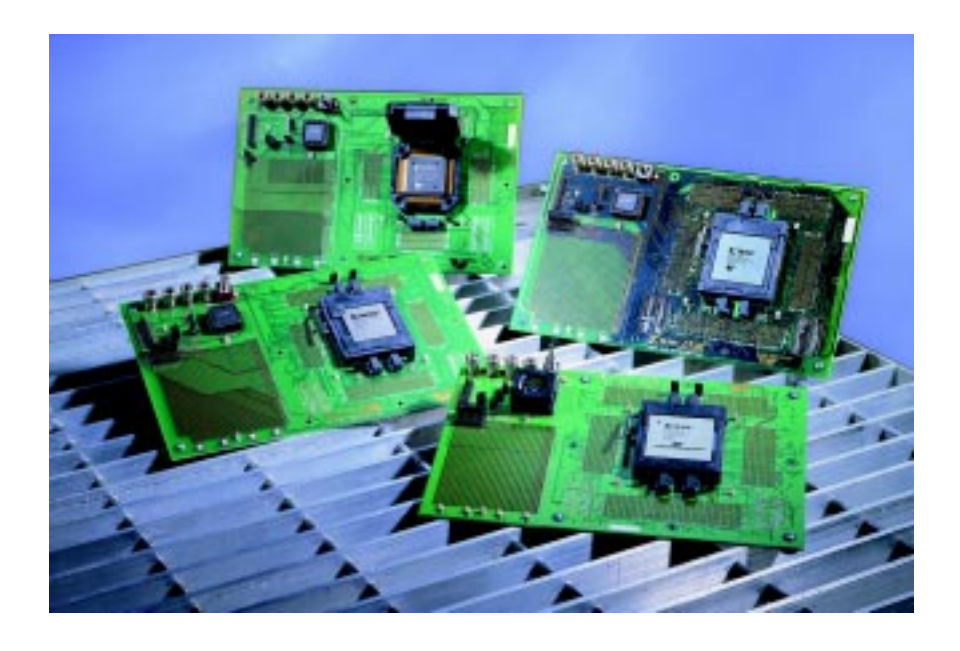

∘XILINX, XACT, XC2064, XC3090, XC4005, XC-DS501, FPGA Architect, FPGA Foundry, NeoCAD, NeoCAD EPIC, NeoCAD PRISM, NeoROUTE, Plus Logic, Plustran, P+, Timing Wizard, and TRACE are registered trademarks of Xilinx, Inc.

All XC-prefix product designations, XACTstep, XACTstep Advanced, XACTstep Foundry, XACT-Floorplanner, XACT-Performance, XAPP, XAM, X-BLOX, X-BLOX plus, XChecker, XDM, XDS, XEPLD, XPP, XSI, Foundation Series, BITA, Configurable Logic Cell, CLC, Dual Block, FastCLK, FastCONNECT, FastFLASH, FastMap, HardWire, LCA, Logic Cell, LogiCore, LogicProfessor, MicroVia, PLUSASM, PowerGuide, PowerMaze, Select-RAM, SMARTswitch, TrueMap, UIM, VectorMaze, VersaBlock, VersaRing, Spartan, Spartan-XL and ZERO+ are trademarks of Xilinx, Inc.

The Programmable Logic Company and The Programmable Gate Array Company are service marks of Xilinx, Inc.

All other trademarks are the property of their respective owners.

Xilinx does not assume any liability arising out of the application or use of any product described or shown herein; nor does it convey any license under its patents, copyrights, or maskwork rights or any rights of others. Xilinx reserves the right to make changes, at any time, in order to improve reliability, function or design and to supply the best product possible. Xilinx will not assume responsibility for the use of any circuitry described herein other than circuitry entirely embodied in its products. Xilinx devices and products are protected under one or more of the following U.S. Patents: 4,642,487; 4,695,740; 4,706,216; 4,713,557; 4,746,822; 4,750,155; 4,758,985; 4,820,937; 4,821,233; 4,835,418; 4,853,626; 4,855,619; 4,855,669; 4,902,910; 4,940,909; 4,967,107; 5,012,135; 5,023,606; 5,028,821; 5,047,710; 5,068,603; 5,140,193; 5,148,390; 5,155,432; 5,166,858; 5,224,056; 5,243,238; 5,245,277; 5,267,187; 5,291,079; 5,295,090; 5,302,866; 5,319,252; 5,319,254; 5,321,704; 5,329,174; 5,329,181; 5,331,220; 5,331,226; 5,332,929; 5,337,255; 5,343,406; 5,349,248; 5,349,249; 5,349,250; 5,349,691; 5,357,153; 5,360,747; 5,361,229; 5,362,999; 5,365,125; 5,367,207; 5,386,154; 5,394,104; 5,399,924; 5,399,925; 5,410,189; 5,410,194; 5,414,377; 5,422,833; 5,426,378; 5,426,379; 5,430,687; 5,432,719; 5,448,181; 5,448,493; 5,450,021; 5,450,022; 5,453,706; 5,466,117; 5,469,003; 5,475,253; 5,477,414; 5,481,206; 5,483,478; 5,486,707; 5,486,776; 5,488,316; 5,489,858; 5,489,866; 5,491,353; 5,495,196; 5,498,979; 5,498,989; 5,499,192; 5,500,608; 5,500,609; 5,502,000; 5,502,440; RE 34,363, RE 34,444, and RE 34,808. Other U.S. and foreign patents pending. Xilinx, Inc. does not represent that devices shown or products described herein are free from patent infringement or from any other third party right. Xilinx assumes no obligation to correct any errors contained herein or to advise any user of this text of any correction if such be made. Xilinx will not assume any liability for the accuracy or correctness of any engineering or software support or assistance provided to a user.

Xilinx products are not intended for use in life support appliances, devices, or systems. Use of a Xilinx product in such applications without the written consent of the appropriate Xilinx officer is prohibited.

Copyright 1999 Xilinx, Inc. All Rights Reserved.

# **Table of Contents**

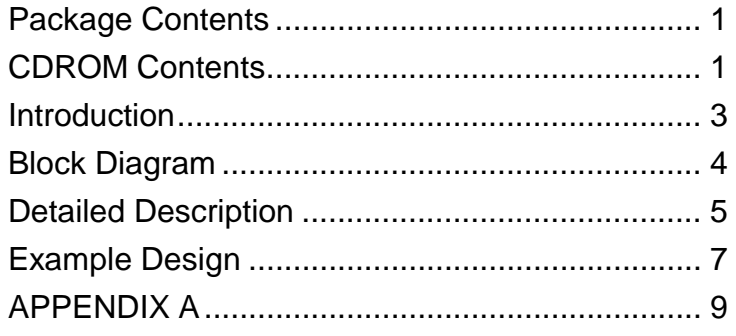

### **Package Contents** • Xilinx Prototype Board • Prototype Board User Guide • PROM Removal Tool • Device Vacuum Tool • BNC to SMB or BNC to Header Pin Adapter • Headers for Test Points • CDROM **CDROM** The CDROM contains documentation for all Xilinx Prototype boards including the following:

- The User Guide in .pdf format.
- An example design "demo" that flashes the on-board LED. This design includes the Verilog source, demo.v, synthesized using FPGA Express.
- A .bit file and a .mcs file for each part type supported by the board.
- Full schematics of the board in both .pdf format and in ViewDraw schematic capture format.
- The PC board layout in Pads PCB format.
- The gerber files for the PC board (\*.pho). There are many free or shareware gerber file viewers available on the web for viewing and printing these files.

<span id="page-4-0"></span>**Contents**

<span id="page-6-0"></span>**Introduction** The traditional approach to experimenting with new devices involving wiring together some ICs on a breadboard is fast becoming impractical and ineffective. Instead, designers using new high-density devices need custom PC boards representing a substantial investment of time and money.

> Prototype boards from device manufacturers can meet this demand for experimentation while eliminating the expense and time involved with custom PC boards. Additionally, such prototype boards facilitate the understanding and advantages of new device features.

> The Xilinx Prototype board allows experimentation with Virtex<sup>TM</sup> devices prior to committing to using them for specific applications. It allows designers to try Virtex features such as block RAM, DLLs, and the Selectl/ $O<sup>TM</sup>$  resource, with an off-the-shelf resource. The Xilinx Prototype board also facilitates learning the entire design flow from schematic capture or HDL to programming and verification of designs.

The Xilinx Prototype board has the following features.

- Independently switched  $V_{CCLNT}$  and  $V_{CCO}$  power supply jacks.
- Selectable  $V_{CCO}$  for each Selectl/O<sup>TM</sup> bank.
- Virtex configuration port for use with MultiLinx<sup>TM</sup> or Xchecker cable.
- Selectable mode pins.
- Every GCLK (Global CLocK) input has an available oscillator socket with enable pin.
- Power indicator LED.
- 44-pin, PLCC PROM socket for master serial configuration.
- JTAG port for reprogramming the XC1800 series re-configurable PROMs.

The kit contains headers that may be soldered on to the breakout area if desired.

The headers are useful with certain types of oscilloscope probes, connecting function generators, or when wiring pins to the prototype area.

## <span id="page-7-0"></span>**Block Diagram**

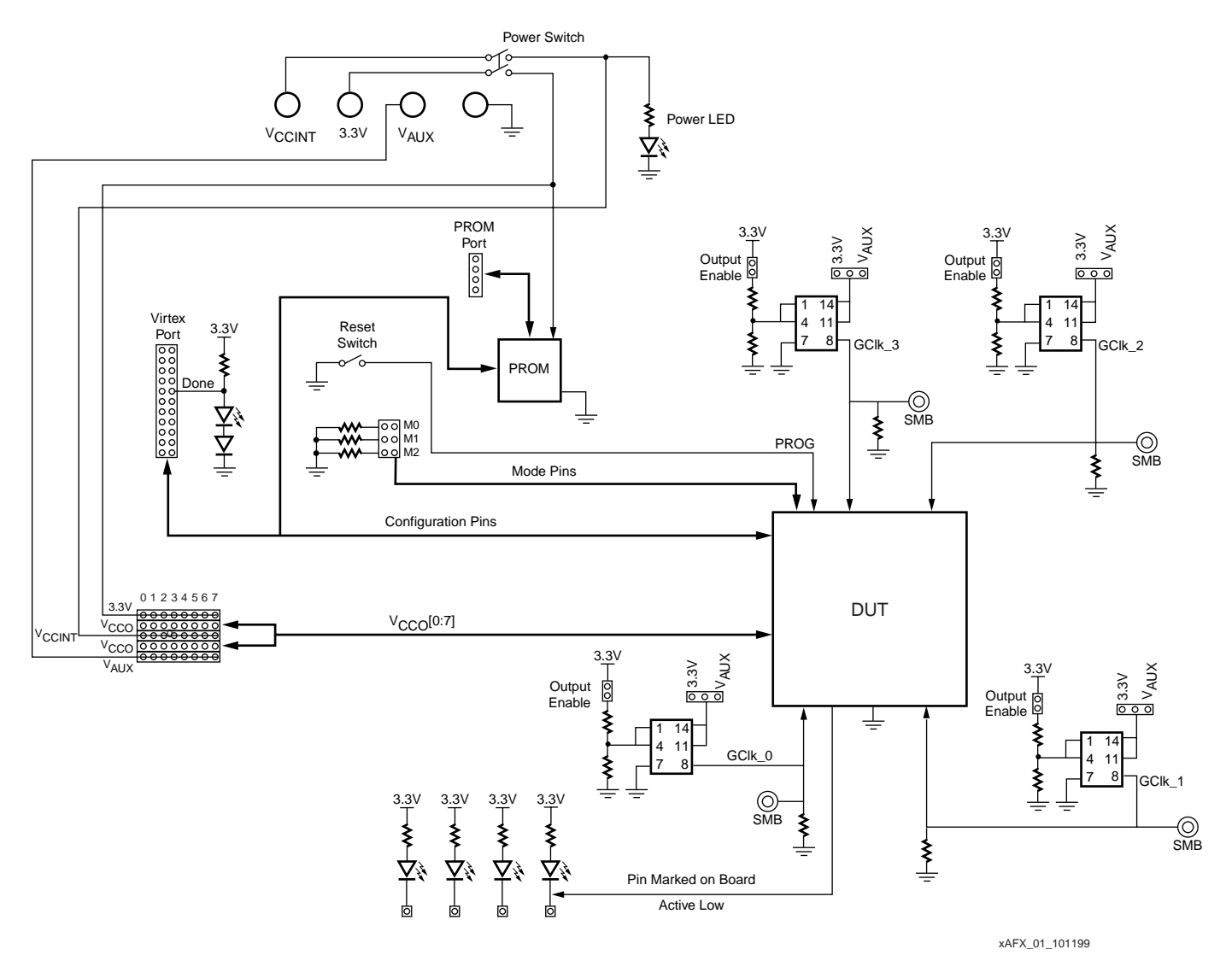

**Figure 1: Block Diagram of Xilinx Prototype Board**

## <span id="page-8-0"></span>**Detailed Description**

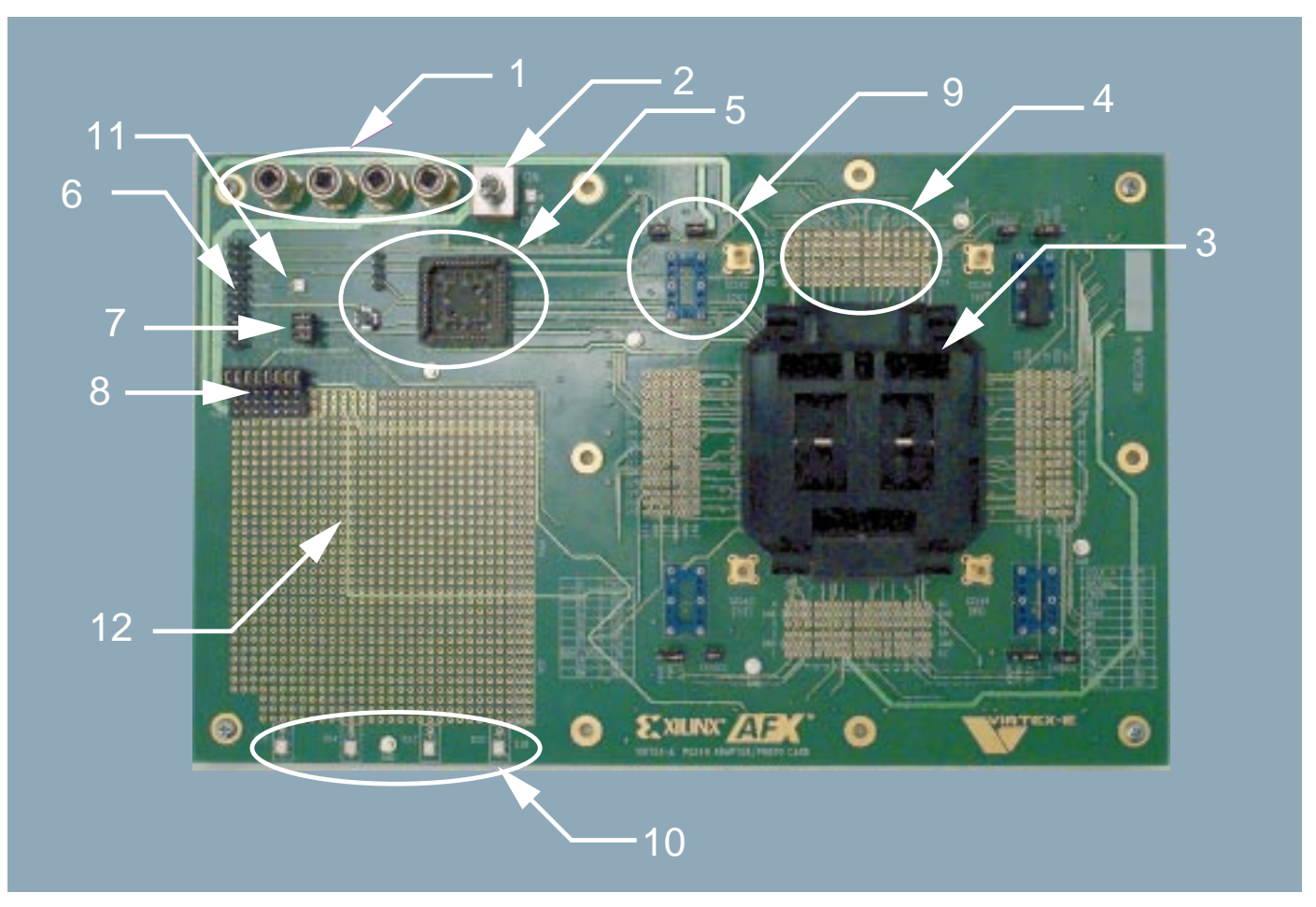

**Figure 2: Detailed Description of Xilinx Prototype Board Components**

#### 1. Power Supply Jacks

The board has four power supply jacks labeled  $V_{\text{CCINT}}$ , 3.3V,  $V_{\text{AUX}}$ , and GND. The  $V_{\text{CCINT}}$ jack supplies the Virtex device core. Consult the Xilinx data book for maximum  $V_{\text{CCINT}}$ voltage for the device you are using. The 3.3V supply supplies power to the on-board configuration PROM, the four oscillators, and to all pins marked 3.3V including the Virtex Port, the prototyping area, and the  $V_{CCO}$  Supply Jumpers.

#### 2. Power Switch

A power switch connects the  $V_{\text{CCINT}}$  and 3.3V supply jacks to the board. It does not switch  $V_{AUX}$  or GND. A green LED indicates power to the device core when  $V_{CCINT}$  is 2.0V or higher.

#### 3. DUT Socket

Failure to properly orient the device using the Pin 1 indicator on the board when inserting may damage the device. To avoid pin damage, always use the vacuum tool provided when inserting or removing the Virtex device.

WARNING: WITH BGA PACKAGES, DO NOT APPLY PRESSURE TO THE DEVICE WHILE ACTIVATING THE VACUUM TOOL LEVER! Doing so may damage the socket and/ or the device.

#### 4. Pin Breakout

The pin breakout area is used to monitor or apply signals to each of the device pins. Each pin has an adjacent ground pin for ease of use.

#### 5. PROM socket, PROM port, and Reset Switch

The SPROM socket may be used to configure the Virtex device in master serial mode. The socket accepts XC1700 and XC1800 series configuration PROMs in PC44 packages. The PROM port may be used to reprogram an XC1800 series PROM via JTAG. Depressing the reset switch causes the PROGRAM pin on the FPGA to short to ground reconfiguring the FPGA. The reset polarity low option must be selected when programming the configuration PROM.

#### 6. Virtex Port

The Virtex Port is used to connect a MultiLinx or download cable to the board. This port supports all Virtex device configuration modes.

#### 7. Mode Pin Jumpers

The M0, M1, and M2 jumpers short the mode pins to ground to select the configuration mode desired. The FPGA provides a weak pull-up on each mode pin that pulls the pin High when the jumper is removed.

#### 8. V<sub>CCO</sub> Supply Jumpers

Virtex series devices have eight SelectI/O banks, each with a  $V_{CCO}$  supply (only one for the PQ package).  $V_{CCO}$  supply jumpers connect each bank to one of the three on-board supplies:  $V_{\text{CCINT}}$ , 3.3V, or  $V_{\text{AUX}}$ . These jumpers must be installed for the Virtex device to function normally. Each bank, labeled 0 through 7 above the headers, can be connected to the 3.3V,  $V_{\text{CCINT}}$  or  $V_{\text{AUX}}$  supply.

#### 9. GCLK Oscillators and Jumpers

The board has four crystal oscillator sockets, one for each GCLK. Some Xilinx Prototype boards accommodate both half-size and full-size oscillators; earlier versions only accommodate half-size oscillators. There are jumper sockets next to each oscillator marked "enable" to control the output enable pin on the oscillator. When the jumper is installed, the enable pin is pulled High. If not installed, the enable pin is Low.

Some prototype boards have jumper sockets to select oscillator supply, allowing the oscillator connection to be 3.3V or  $V_{AUX}$ . A jumper must be installed for the oscillator to function. Without this feature, the oscillator power is 3.3V.

Some boards have an SMB-type connector for each GCLK pin. With such boards, the kit contains a BNC to SMB 50  $\Omega$  cable. When the SMB connector is used, there is space for user-installed termination resistors near the GCLK pins. For details about the termination resistors, please reference the schematics included on the accompanying CD.

There are four-user defined LEDs on the board. The LED in the bottom right portion of the

10. User LEDs

<span id="page-10-0"></span>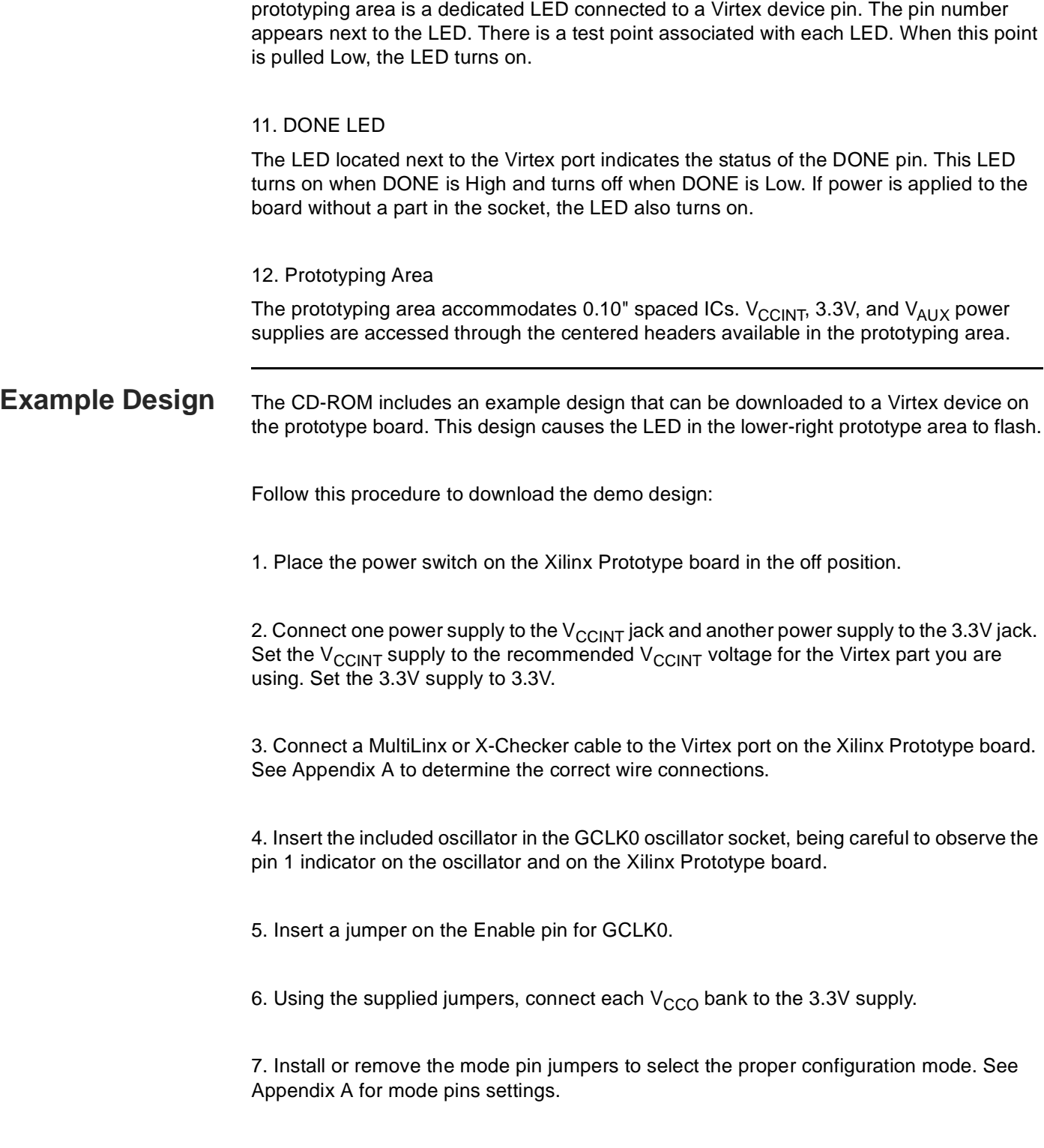

8. Turn on the board and download the bit stream. The bit stream is located on the CD in the file \board\_part\_num\designs\demo\vitex\_part\_num\demo\_par.bit.

Replace board\_part\_num with the board part number and virtex\_part\_num with the Virtex part number. The board part number is on the back of the board.

Download example: \hw-afx-pq240-100\designs\demo\xcv300\demo\_par.bit

When the bit stream is downloaded correctly, the DONE indicator LED turns on and the LED in the prototype area flashes.

### <span id="page-12-0"></span>**APPENDIX A MultiLinx Connections**

The following tables show the cable connections between the MultiLinx cable and the Xilinx Prototype Board for each of the supported configuration modes. Also shown are the mode pin settings for the mode pins on the board. The mode pins are shown in the order of M2, M1, and M0. A '1' indicates the jumper is removed, a '0' indicates the jumper is installed.

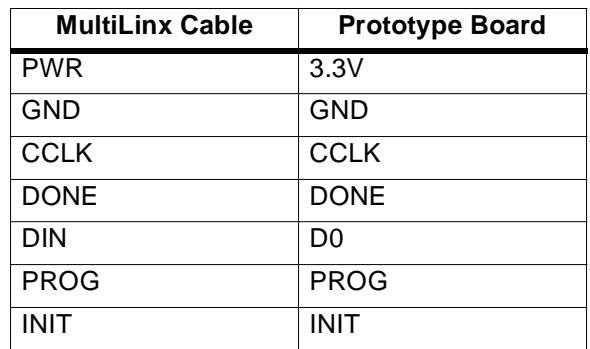

#### **Table 1: Slave Serial Mode; Mode Pins: 111 or 011**

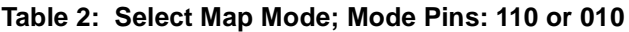

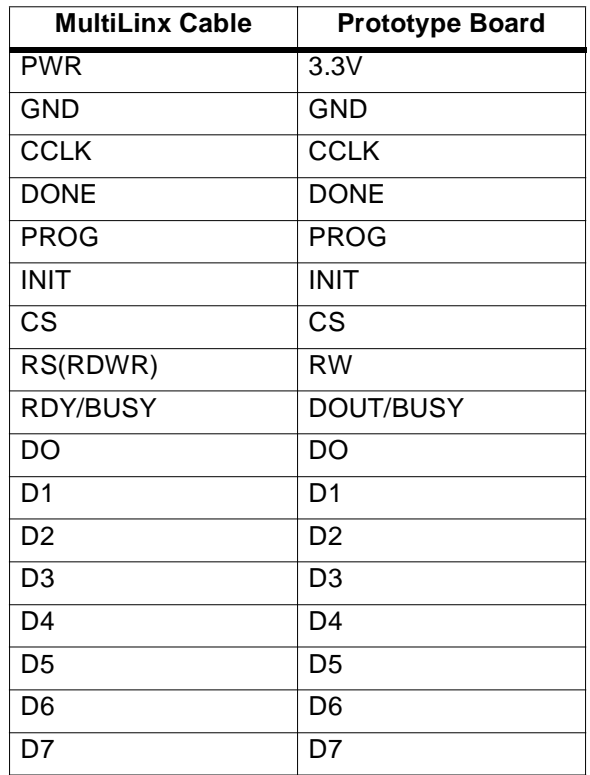

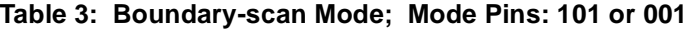

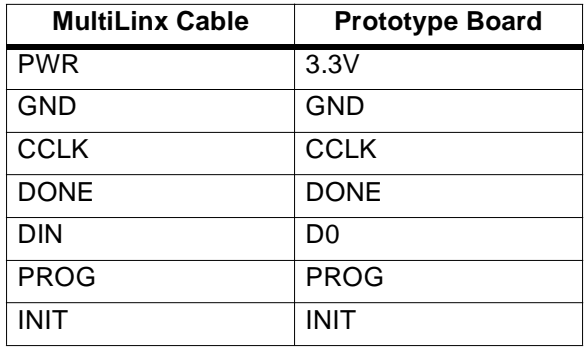

#### **Master-serial Mode; Mode Pins: 000 or 100**

The MultiLinx cable does not support master-serial mode. To configure in master-serial mode, install a pre-programmed Xilinx serial configuration PROM (XC1700 series) in the PC44 socket on the board.

Manufacturing Part Number: 0401852

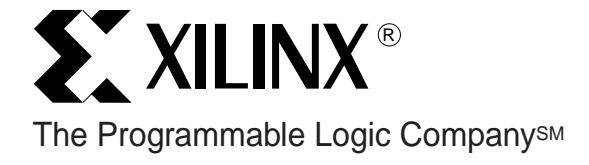

Corporate Headquarters Xilinx, Inc. 2100 Logic Drive San Jose, CA 95124 Tel: 408-559-7778 Fax: 408-559-7114 Web: www.xilinx.com

European Headquarters Xilinx, Ltd. Benchmark House 203 Brooklands Road Weybridge Surrey KT13 ORH United Kingdom Tel: (44) 1-932-349-401 Fax: (44) 1-932-349-499 E-mail: ukhelp@xilinx.com Japan Xilinx, K.K. Shinjuku Square Tower 18F 6-22-1 Nishi-Shinjuku Shinjuku-ku, Tokyo 163-1118, Japan Tel: (81) 3-5321-7711 Fax: (81) 3-5321-7765 Web: www.xilinx.co.jp

Hong Kong Xilinx Asia Pacific Unit No. 4312, Tower 2 Metroplaza Hing Fong Road Kwai Fong, N.T. Hong Kong Tel: (852) 2-424-5200 Fax: (852) 2-494-7159 E-mail: hongkong@xilinx.com

©1999, Xilinx, Inc. All rights reserved. The Xilinx name and the Xilinx logo are registered trademarks, Alliance Series, AllianceCORE, BaseBlox, Foundation Series, CORE Generator, LogiCORE, SelectRAM+, SelectI/O, SelectI/O+, Smart-IP, SelectLink, The Real-PCI 64/66, True Dual-Port, Virtex, and Xilinx iDT are trademarks, and The Programmable Logic Company is a service mark of Xilinx, Inc. All other trademarks and registered trademarks are the property of their respective owners.